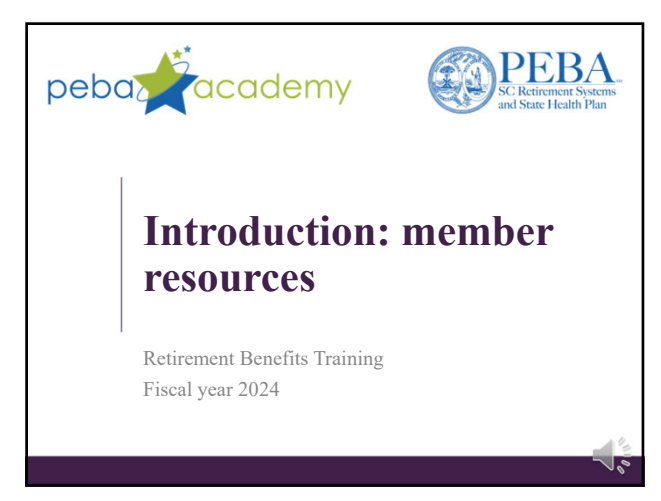

1

# **Member resources** • *Navigating Your Benefits* series.

- peba.sc.gov/nyb. • Flyers and videos.
- Member checklists.
- Customer Service.

PEBA Academy | emplo

 $\hat{2}$ 

2

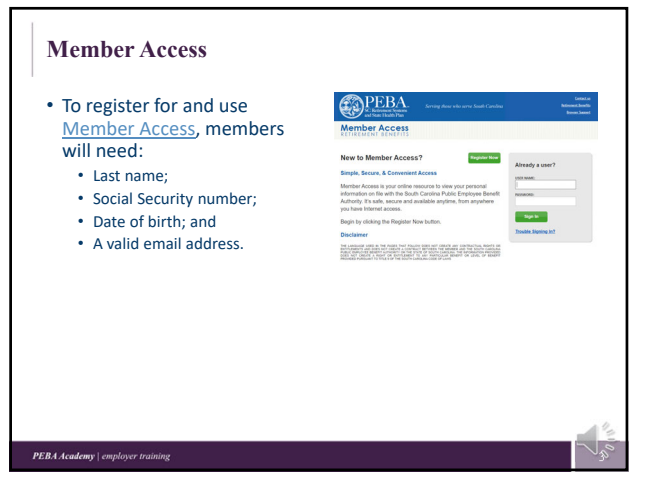

# **Member Access features for SCRS, PORS members**

- View account and service credit statement.
- Review and update beneficiary designations.
- Estimate benefit amount.<sup>1</sup>
- Update address and contact information.
- Calculate service purchase cost estimate and submit service purchase request.
- Apply for service retirement.

### 1Estimates are not a guarantee of monthly benefits. PEBA Academy | employer tr

4

## **Member Access features for State ORP participants**

- Link to State ORP service provider's website.
- View and update PEBA active member incidental death beneficiaries.
- Update address and contact information with PEBA. • Active members must update this information separately with service provider.
- Receive messages regarding annual State ORP open enrollment (January 1 through March 1).

5

• Change State ORP service provider.

• Make an irrevocable election to switch to SCRS, if eligible.

#### PEBA Academy | em

5

# **Disclaimer**

This presentation does not constitute a comprehensive or binding representation of the employee benefit programs PEBA administers. The terms and conditions of the employee benefit programs PEBA administers are set out in the applicable statutes and plan documents and are subject to change. Benefits administrators and others chosen by your employer to assist you with your participation in these employee benefit programs are not agents or employees of PEBA and are not authorized to bind PEBA or make representations on behalf of PEBA. Please contact PEBA for the most current information. The language used in this presentation does not create any contractual rights or entitlements for any person.

**PEBA** Academy | employer tre